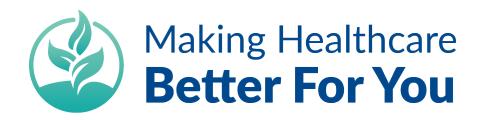

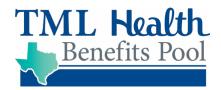

## **BlueCross BlueShield of Texas Provider Lookup**

- 1. Go to BCBSTX Provider Finder page: <a href="https://bit.ly/38UFlso">https://bit.ly/38UFlso</a>.
- 2. From the Network drop down box select Blue Choice PPO (BCA) (very important that you get the network right as they have many different networks to choose from)
- 3. Enter your City, State, or Zip code in the field adjacent to the Network selection box to search by location
- 4. You may enter the provider's name, you can search by provider specialty, or;
- 5. You can search by different provider specialties or search for facilities/hospitals by using the "Browse by Category" drop down menu.

## When searching for providers there could be some reasons why you are not able to locate your provider:

- The provider may only be listed at their primary location and not secondary/other locations
- The spelling of their name may be different than what you are used to seeing
- Some providers elect to be suppressed from online or printed directories which will prevent you from finding them

If you are not able to locate your provider, the first thing to do is contact their office and ask if they participate in the BCBSTX Blue Choice PPO network. If they do not, please call TML Health customer care at (800)282-5385 and provide us with the following:

- Provider Name
- Specialty
- Address of where you will visit them
- Phone number

We will work with Blue Cross and Blue Shield of Texas to reach out to your provider and attempt to get them added to the network.

If you have any additional questions, please contact TML Health Customer Care Monday-Friday 7 AM - 6 PM.

tmlhealthbenefits.org

(800) 282-5385